# **Oracle® Fusion Middleware**

Installing and Upgrading Oracle GoldenGate for Big Data 12*c* (12.3.0.1) **E80159-01**

December 2016

ORACLE<sup>®</sup>

Oracle Fusion Middleware Installing and Upgrading Oracle GoldenGate for Big Data, 12*c* (12.3.0.1)

E80159-01

Copyright © 2015, 2016, Oracle and/or its affiliates. All rights reserved.

Primary Author: Lorna Vallad

This software and related documentation are provided under a license agreement containing restrictions on use and disclosure and are protected by intellectual property laws. Except as expressly permitted in your license agreement or allowed by law, you may not use, copy, reproduce, translate, broadcast, modify, license, transmit, distribute, exhibit, perform, publish, or display any part, in any form, or by any means. Reverse engineering, disassembly, or decompilation of this software, unless required by law for interoperability, is prohibited.

The information contained herein is subject to change without notice and is not warranted to be error-free. If you find any errors, please report them to us in writing.

If this is software or related documentation that is delivered to the U.S. Government or anyone licensing it on behalf of the U.S. Government, then the following notice is applicable:

U.S. GOVERNMENT END USERS: Oracle programs, including any operating system, integrated software, any programs installed on the hardware, and/or documentation, delivered to U.S. Government end users are "commercial computer software" pursuant to the applicable Federal Acquisition Regulation and agencyspecific supplemental regulations. As such, use, duplication, disclosure, modification, and adaptation of the programs, including any operating system, integrated software, any programs installed on the hardware, and/or documentation, shall be subject to license terms and license restrictions applicable to the programs. No other rights are granted to the U.S. Government.

This software or hardware is developed for general use in a variety of information management applications. It is not developed or intended for use in any inherently dangerous applications, including applications that may create a risk of personal injury. If you use this software or hardware in dangerous applications, then you shall be responsible to take all appropriate fail-safe, backup, redundancy, and other measures to ensure its safe use. Oracle Corporation and its affiliates disclaim any liability for any damages caused by use of this software or hardware in dangerous applications.

Oracle and Java are registered trademarks of Oracle and/or its affiliates. Other names may be trademarks of their respective owners.

Intel and Intel Xeon are trademarks or registered trademarks of Intel Corporation. All SPARC trademarks are used under license and are trademarks or registered trademarks of SPARC International, Inc. AMD, Opteron, the AMD logo, and the AMD Opteron logo are trademarks or registered trademarks of Advanced Micro Devices. UNIX is a registered trademark of The Open Group.

This software or hardware and documentation may provide access to or information about content, products, and services from third parties. Oracle Corporation and its affiliates are not responsible for and expressly disclaim all warranties of any kind with respect to third-party content, products, and services unless otherwise set forth in an applicable agreement between you and Oracle. Oracle Corporation and its affiliates will not be responsible for any loss, costs, or damages incurred due to your access to or use of third-party content, products, or services, except as set forth in an applicable agreement between you and Oracle.

This documentation is in preproduction status and is intended for demonstration and preliminary use only. It may not be specific to the hardware on which you are using the software. Oracle Corporation and its affiliates are not responsible for and expressly disclaim all warranties of any kind with respect to this documentation and will not be responsible for any loss, costs, or damages incurred due to the use of this documentation.

The information contained in this document is for informational sharing purposes only and should be considered in your capacity as a customer advisory board member or pursuant to your beta trial agreement only. It is not a commitment to deliver any material, code, or functionality, and should not be relied upon in making purchasing decisions. The development, release, and timing of any features or functionality described in this document remains at the sole discretion of Oracle.

This document in any form, software or printed matter, contains proprietary information that is the exclusive property of Oracle. Your access to and use of this confidential material is subject to the terms and conditions of your Oracle Master Agreement, Oracle License and Services Agreement, Oracle PartnerNetwork Agreement, Oracle distribution agreement, or other license agreement which has been executed by you and Oracle and with which you agree to comply. This document and information contained herein may not be disclosed, copied, reproduced, or distributed to anyone outside Oracle without prior written consent of Oracle. This document is not part of your license agreement nor can it be incorporated into any contractual agreement with Oracle or its subsidiaries or affiliates.

# **Contents**

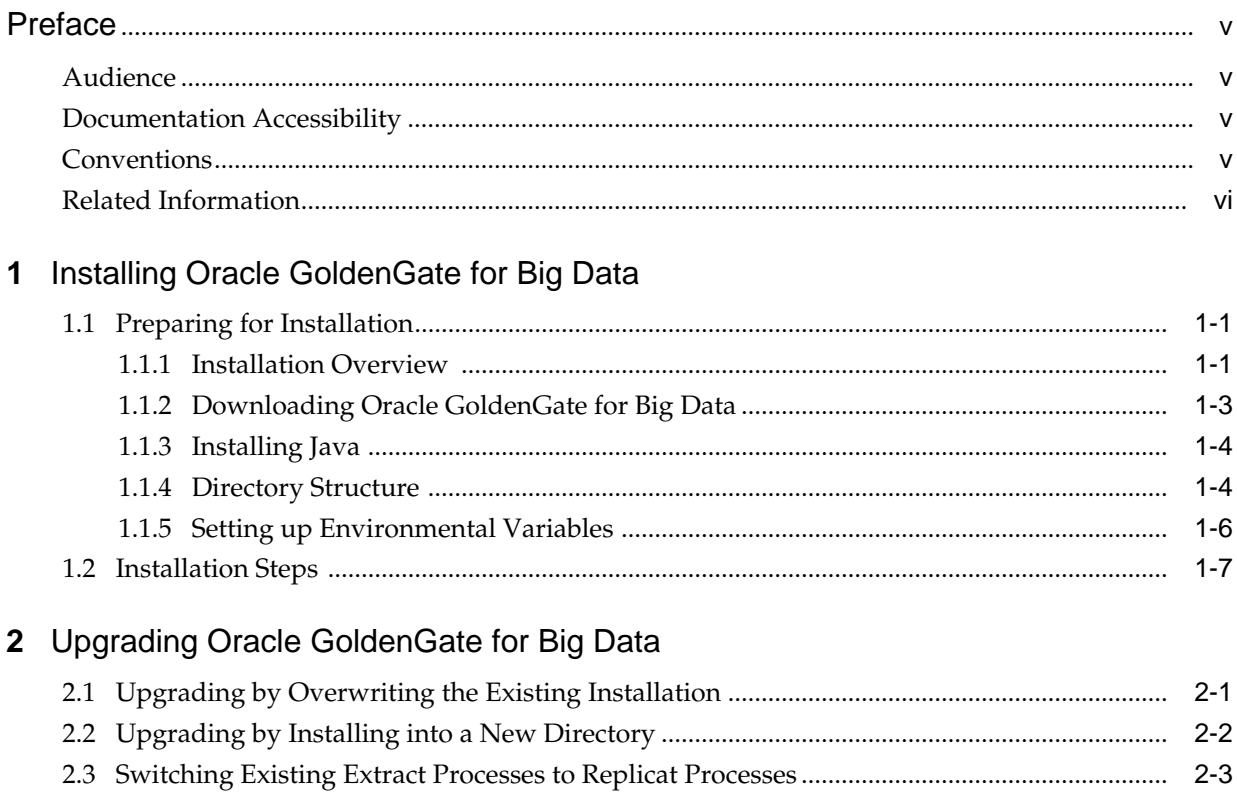

# **Preface**

<span id="page-4-0"></span>This preface includes the following topics:

Audience

Documentation Accessibility

**Conventions** 

[Related Information](#page-5-0)

# **Audience**

This guide is intended for system administrators who are configuring and running Oracle GoldenGate for Big Data.

# **Documentation Accessibility**

For information about Oracle's commitment to accessibility, visit the Oracle Accessibility Program website at [http://www.oracle.com/pls/topic/lookup?](http://www.oracle.com/pls/topic/lookup?ctx=acc&id=docacc) [ctx=acc&id=docacc](http://www.oracle.com/pls/topic/lookup?ctx=acc&id=docacc).

### **Access to Oracle Support**

Oracle customers that have purchased support have access to electronic support through My Oracle Support. For information, visit [http://www.oracle.com/pls/](http://www.oracle.com/pls/topic/lookup?ctx=acc&id=info) [topic/lookup?ctx=acc&id=info](http://www.oracle.com/pls/topic/lookup?ctx=acc&id=info) or visit [http://www.oracle.com/pls/](http://www.oracle.com/pls/topic/lookup?ctx=acc&id=trs) [topic/lookup?ctx=acc&id=trs](http://www.oracle.com/pls/topic/lookup?ctx=acc&id=trs) if you are hearing impaired.

# **Conventions**

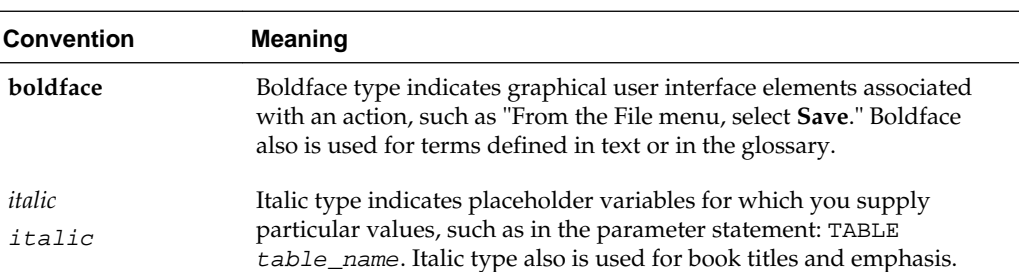

The following text conventions are used in this document:

<span id="page-5-0"></span>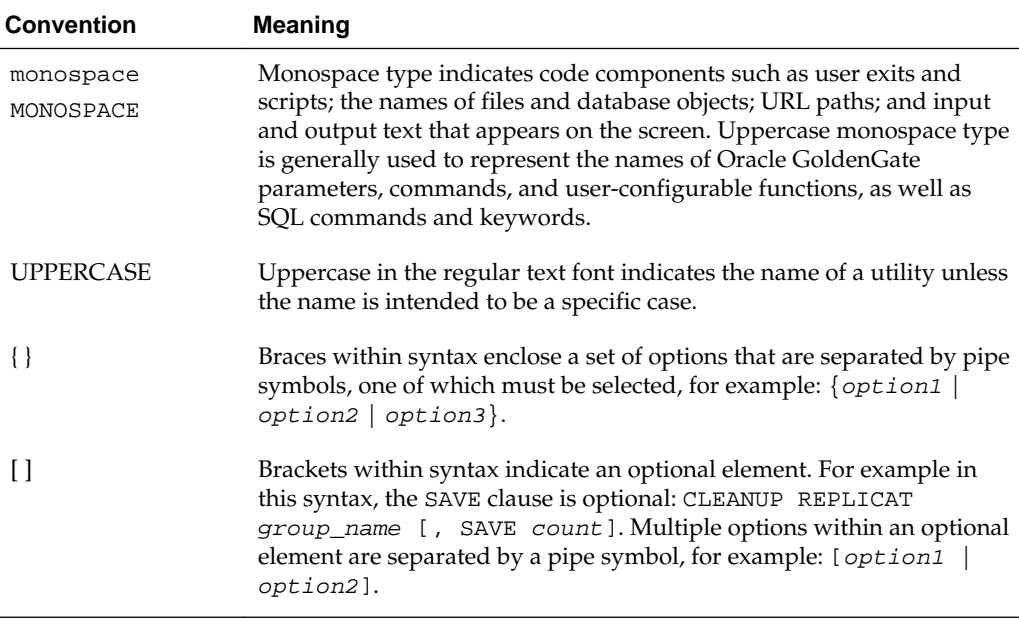

# **Related Information**

The Oracle GoldenGate Product Documentation Libraries are found at

[Oracle GoldenGate](http://docs.oracle.com/goldengate/c1221/gg-winux/index.html)

[Oracle GoldenGate Application Adapters](https://docs.oracle.com/goldengate/gg121211/gg-adapter/index.html)

[Oracle GoldenGate for Big Data](https://docs.oracle.com/goldengate/bd1221/gg-bd/index.html)

[Oracle GoldenGate Director](http://docs.oracle.com/goldengate/dir1212/gg-director/)

[Oracle GoldenGate Plug-in for EMCC](http://docs.oracle.com/goldengate/em1321/gg-emplugin/index.html)

[Oracle GoldenGate Monitor](https://docs.oracle.com/goldengate/m12212/gg-monitor/index.html)

[Oracle GoldenGate for HP NonStop \(Guardian\)](http://docs.oracle.com/goldengate/ns1221/gg-nsk/index.html)

[Oracle GoldenGate Veridata](http://docs.oracle.com/goldengate/v12212/gg-veridata/index.html)

[Oracle GoldenGate Studio](https://docs.oracle.com/goldengate/s1221/gg-studio/index.html)

Additional Oracle GoldenGate information, including best practices, articles, and solutions, is found at:

[Oracle GoldenGate A-Team Chronicles](http://www.ateam-oracle.com/category/data-integration/di-ogg/)

**1**

# <span id="page-6-0"></span>**Installing Oracle GoldenGate for Big Data**

This chapter describes how to install a new instance of Oracle GoldenGate for Big Data.

**Topics:**

Preparing for Installation

[Installation Steps](#page-12-0)

# **1.1 Preparing for Installation**

Prepare your Java environment by ensuring that you have the correct version of Java installed, and that the environmental variables have been set up and configured correctly.

Installation Overview [Downloading Oracle GoldenGate for Big Data](#page-8-0)

[Installing Java](#page-9-0)

[Directory Structure](#page-9-0)

[Setting up Environmental Variables](#page-11-0)

## **1.1.1 Installation Overview**

This section provides an overview of the installation contents and the Oracle GoldenGate instances used with the Oracle GoldenGate Adapter

Contents of the Installation ZIPFile

[Using the Generic Build of Oracle GoldenGate](#page-7-0)

[Considerations for Using a Custom Build for a Big Data Instance of Oracle](#page-7-0) **[GoldenGate](#page-7-0)** 

[Installing to a Non-Generic Instance of Oracle GoldenGate](#page-7-0)

## **1.1.1.1 Contents of the Installation ZIPFile**

The Oracle GoldenGate for Big Data installation ZIP file contains:

- Oracle GoldenGate Java Adapter
- A version of Oracle GoldenGate designed to stream data to Big Data targets. This version is labeled *generic* because it is not specific to any database, but it is platform dependent.

## <span id="page-7-0"></span>**1.1.1.2 Using the Generic Build of Oracle GoldenGate**

For JMS capture, the Java Adapter must run in the generic build of Oracle GoldenGate. However, the generic build is not required when using the adapter for delivery of trail data to a target; in this case, the Java Adapter can be used with any database version of Oracle GoldenGate.

## **1.1.1.3 Considerations for Using a Custom Build for a Big Data Instance of Oracle GoldenGate**

There are both advantages and disadvantages to installing a custom build for a Big Data Oracle GoldenGate instance. Also, there are limitations in the releases of Oracle GoldenGate that are compatible with releases of the Big Data.

### **Advantages**

- The non-generic instance allows you to configure Extract to login to the database for metadata. This removes the need to use a source definitions file that must be synchronized your the source database DDL.
- There is no need to manage two separate versions of Oracle GoldenGate when doing database capture and JMS delivery on the same server.

### **Disadvantages**

- If you need to patch Oracle GoldenGate core instance, you must also copy the Big Data into the new patched installation of Oracle GoldenGate.
- The Oracle GoldenGate for Big Data are only tested and certified with the generic version of Oracle GoldenGate core. New patches of the core can trigger incompatibilities.

### **Limitations**

- The Replicat module to write to Big Data targets is only available in the Generic Oracle GoldenGate distribution.
- The Oracle GoldenGate for Big Data can be installed with the same major release as your Oracle GoldenGate instance. Therefore, 11.1.*x* releases of the Big Data can only be installed to 11.1.x releases of Oracle GoldenGate; 11.2.*x* with 11.2.*x*, and 12.1.2.*x* with 12.1.2.*x*.
- The generic build must be used with JMS capture, as this is the only version of Extract that is capable of loading the VAM.
- A DEFGEN utility is not included with the Big Data. To generate source definitions, you will need a version of Oracle GoldenGate that is built specifically for your database type.

## **1.1.1.4 Installing to a Non-Generic Instance of Oracle GoldenGate**

If you decide to install the Java user exit to a non-generic instance of Oracle GoldenGate, unzip to a temporary location first and then copy the adapter files to your Oracle GoldenGate installation location

To do this, follow these steps:

- <span id="page-8-0"></span>**1.** Extract the Oracle GoldenGate installation ZIP file to a temporary directory.
- **2.** Extract the Oracle GoldenGate installation ZIP file into your Oracle GoldenGate installation directory.
- **3.** Copy or move the files from the temporary directory ggjava subdirectory into the Oracle GoldenGate installation directory.
- **4.** Copy or move the shared libraries from the temporary location into the Oracle GoldenGate installation directory.
- **5.** Optionally you can also copy Gendef. (There is no need to copy the shared library ggjava\_vam because it only works with the generic build.)
- **6.** Delete the temporary directory.

## **1.1.2 Downloading Oracle GoldenGate for Big Data**

Oracle GoldenGate for Big Data are available for Windows, Linux, and UNIX. To download, first visit the Oracle support site to see if there is a patch available for your operating system and architecture.

#### **Note:**

If you are not planning to use the generic build included in the installation, ensure that the major release of the Oracle GoldenGate for Big Data build you download matches (or is known to be compatible with) the major release of the Oracle GoldenGate instance that will be used with it.

- **1.** Navigate to <http://support.oracle.com>.
- **2.** Sign in with your Oracle ID and password.
- **3.** Select the Patches and Upgrades tab.
- **4.** On the Search tab, click Product or Family.
- **5.** In the Product Field, type **Oracle GoldenGate for Big Data**.
- **6.** From the Release drop-down list, select the release version that you want to download.
- **7.** Make sure Platform is displayed as the default in the next field, and then select the platform from the drop-down list.
- **8.** Leave the last field blank.
- **9.** Click **Search**.
- **10.** In the Advanced Patch Search Results list, select the available builds that satisfy the criteria that you supplied.
- **11.** In the file Download dialog box, click the ZIP file to begin the download.

If patches are not available on the support site, go to the Oracle delivery site for the release download.

**1.** Navigate to <http://edelivery.oracle.com>.

- <span id="page-9-0"></span>**2.** Sign in with your Oracle ID and password.
- **3.** On the Terms and Restrictions page:
	- Accept the **Trial License Agreement** (even if you have a permanent license).
	- Accept the **Export Restrictions**.
	- Click **Continue**.
- **4.** On the Media Pack Search page:
	- Select the Oracle Fusion Middleware Product Pack.
	- Select the platform on which you will be installing the software.
	- Click **Go**.
- **5.** In the Results list:
	- Select the Oracle GoldenGate Applications Big Data Media Pack that you want.
	- Click **Continue**.
- **6.** On the Download page:
	- View the Readme file.
	- Click **Download** for each component that you want. Follow the automatic download process to transfer the zip file to your system.

## **1.1.3 Installing Java**

The Oracle GoldenGate for Big Data are certified for Java 1.8. Before installing and running Oracle GoldenGate for Java, you must install Java (JDK or JRE) version 1.8 or later. Either the Java Runtime Environment (JRE) or the full Java Development Kit (which includes the JRE) may be used.

## **1.1.4 Directory Structure**

The following table is a sample that includes the subdirectories and files that result from unzipping the installation file and creating the subdirectories. The following conventions have been used:

- Subdirectories are enclosed in square brackets []
- Levels are indicated by a pipe and hyphen  $|-$
- The Internal notation indicates a read-only directory that should not be modified
- Text files (\*.txt) are not included in the list
- Oracle GoldenGate utilities, such as Defgen, Logdump, and Keygen, are not included in the list

| <b>Directory</b>       | <b>Explanation</b>                                                                                                    |
|------------------------|----------------------------------------------------------------------------------------------------|
| [gg_install_dir]       | Oracle GoldenGate installation directory, such as C: /ggs on<br>Windows or /home/user/ggs on UNIX.                                                                                                    |
| -ggsci                 | Command line interface used to start, stop, and manage processes.                                                                                                    |
| -mgr                   | Manager process.                                                                                                    |
| -extract               | Extract process that will start the Java application.                                                                                                    |
| -replicat              | Replicat process that will start the Java application.                                                                                                    |
| -[UserExitExamples]    | Sample C programming language user exit code examples.                                                                                                    |
| -[dirprm]              | Subdirectory that holds all the parameter and property files created<br>by the user, for example:                                                                                                    |
|                        | javaue.prm<br>javaue.properties<br>jmsvam.prm<br>jmsvam.properties<br>ffwriter.prm                                                                                                    |
| -[dirdef]              | Subdirectory that holds source definitions files (*.def) defining the<br>metadata of the trail:<br>Created by the core utility for the user exit trail data.<br>Created by the Gendef adapter utility for VAM message<br>capture. |
| -[dirdat]              | Subdirectory that holds the trail files produced by the VAM Extract<br>or read by the user exit Extract.                                                                                                    |
| l-[dirrpt]             | Subdirectory that holds log and report files.                                                                                                    |
| -[dirchk]              | Internal Subdirectory that holds checkpoint files.                                                                                                    |
| -[dirpcs]              | InternalSubdirectory that holds process status files.                                                                                                    |
| -[dirjar]              | Internal Subdirectory that holds Oracle GoldenGate Monitor jar<br>files.                                                                                                    |
| -[ggjava]              | Internal Installation directory for Java jars. Read-only; do not<br>modify.                                                                                                    |
| $-\sqrt{-g}$ gjava.jar | The main Java application jar that defines the class path and<br>dependencies.                                                                                                    |

**Table 1-1 Sample installation directory structure**

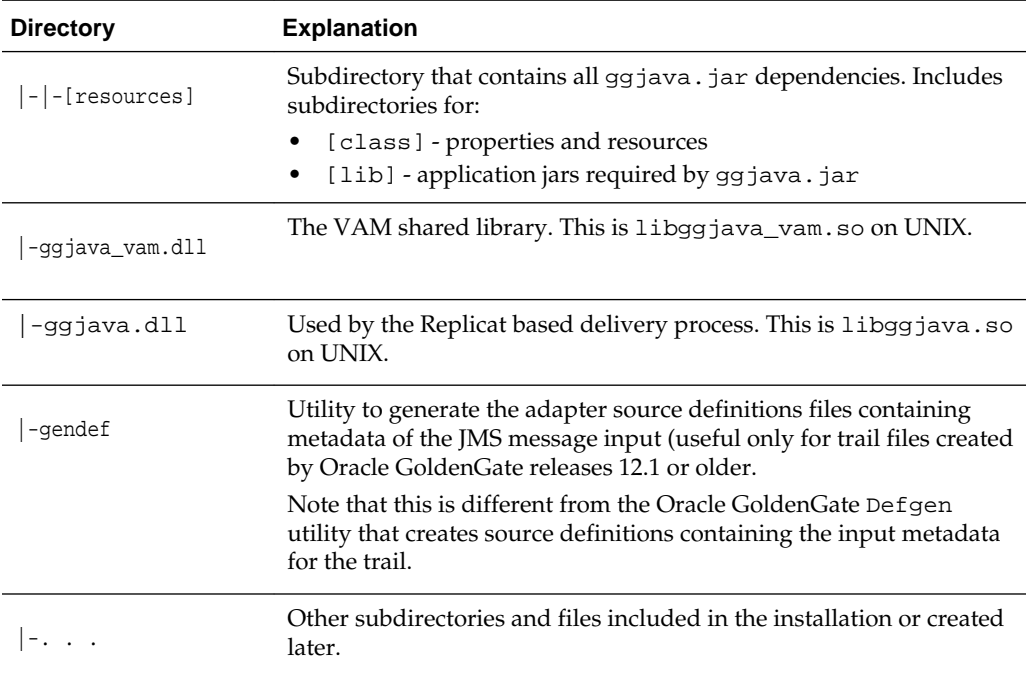

<span id="page-11-0"></span>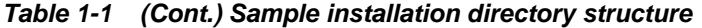

# **1.1.5 Setting up Environmental Variables**

To configure your Java environment for Oracle GoldenGate for Java:

- The PATH environmental variable should be configured to find your Java Runtime
- The shared (dynamically linked) Java virtual machine (JVM) library must also be found.

On Windows, these environmental variables should be set as system variables; on Linux/UNIX, they should be set globally or for the user running the Oracle GoldenGate processes. Examples of setting these environmental variables for Windows, UNIX, and Linux are in the following sections.

#### **Note:**

There may be two versions of the JAVA\_HOME/.../client, and another in JAVA\_HOME/.../server. For improved performance, use the server version, if it is available. On Windows, only the client JVM may be there if only the JRE was installed (and not the JDK).

Java on Linux/UNIX

[Java on Windows](#page-12-0)

## **1.1.5.1 Java on Linux/UNIX**

Configure the environment to find the JRE in the PATH, and the JVM shared library, using the appropriate environmental variable for your system. For example, on Linux <span id="page-12-0"></span>(and Solaris, etc.), set LD\_LIBRARY\_PATH to include the directory containing the JVM shared library as follows (for sh/ksh/bash):

#### **Note:**

On AIX platforms, you set LIBPATH=. On HP-UX IA64, you set SHLIB\_PATH=.

#### **Example 1-1 Configuring path for Java on Linux**

```
export JAVA_HOME=/opt/jdk1.8 
export PATH=$JAVA HOME/bin:$PATH
export LD_LIBRARY_PATH=$JAVA_HOME/jre/lib/i386/server:$LD_LIBRARY_PATH
```
In the examples above, the directory \$JAVA\_HOME/jre/lib/i386/server should contain the libjvm.so and libjsig.so files. The actual directory containing the JVM library depends on the operating system and if the 64-bit JVM is being used.

Verify the environment settings by opening a command prompt and checking the Java version as in this example:

```
$ java -version 
java version "1.8.0_92" 
Java(TM) SE Runtime Environment (build 1.8.0_92-b14)
```
#### **1.1.5.2 Java on Windows**

After Java is installed, configure the PATH to find the JRE and JVM DLL (jvm.dll):

#### **Example 1-2 Configuring Path for Java on Windows**

```
set JAVA_HOME=C:\Program Files\Java\jdk1.8.0 
set PATH=%JAVA_HOME%\bin;%PATH% 
set PATH=%JAVA_HOME%\jre\bin\server;%PATH%
```
In the example above, the directory %JAVA\_HOME%\jre\bin\server should contain the file jvm.dll.

Verify the environment settings by opening a command prompt and checking the Java version as in this example:

```
C:\> java -version 
java version "1.8.0_92" Java(TM) SE Runtime Environment (build 1.8.0_92-b14))
```
# **1.2 Installation Steps**

Perform the following steps to install the Oracle GoldenGate for Big Data:

**1.** Create an installation directory that has no spaces in its name. Then extract the ZIP file into this new installation directory. For example:

```
Shell> mkdir installation_directory
Shell> cp path/to/installation_zip installation_directory
Shell> cd installation_directory
Shell> unzip installation_zip
```
If you are on Linux or UNIX, run:

```
Shell> tar -xf installation_tar
```
This downloads the files into several of the subdirectories [Directory Structure](#page-9-0) .

**2.** Stay on the installation directory and bring up GGSCI to create the remaining subdirectories in the installation location.

Shell> ggsci GGSCI> CREATE SUBDIRS

**3.** Create a Manager parameter file:

GGSCI> EDIT PARAM MGR

**4.** Specify a port for the Manager to listen on by using the editor to add a line to the Manager parameter file. For example:

PORT 7801

- **5.** If you are on Windows and running Manager as a service, set the system variable PATH to include jvm.dll, then delete the Manager service and re-add it.
- **6.** Go to GGSCI, start the Manager, and check to see that it is running:

```
GGSCI>START MGR 
GGSCI>INFO MGR
```
#### **Note:**

To check for environmental variable problems locating the JVM at runtime:

- Add the parameter GETENV(PATH) for Windows or GETENV(LD\_LIBRARY\_PATH) for UNIX to the Replicat parameter file.
- Start the Replicat process
- Check the output for the report using the GGSCI command: SEND REPLICAT group\_name REPORT

# <span id="page-14-0"></span>**Upgrading Oracle GoldenGate for Big Data**

This chapter describes how to upgrade to Oracle GoldenGate for Big Data 12*c* (12.3.0.1.0) by downloading the product as described in [Downloading Oracle](#page-8-0) [GoldenGate for Big Data](#page-8-0), and then choosing the upgrade paths that suits your environment.

After upgrading, you must then convert your Extract processes to Replicat processes.

#### **Topics:**

Upgrading by Overwriting the Existing Installation

[Upgrading by Installing into a New Directory](#page-15-0)

[Switching Existing Extract Processes to Replicat Processes](#page-16-0)

# **2.1 Upgrading by Overwriting the Existing Installation**

The most straightforward upgrade path is to copy the Oracle GoldenGate for Big Data 12*c* (12.3.0.*x*) files into the existing 12*c* (12.2.0.*x*) installation directory. Overwriting the product files is possible because there is neither structural nor package name changes in 12.3.0.*x*. The 12.2.0.*x* handler and formatter configurations are also compatible with the 12.3.0.*x* release.

- **1.** (Source and target systems) Back up the current Oracle GoldenGate for Big Data installation directory on the source and target systems, and any working directories that you have installed on a shared drive in a cluster (if applicable).
- **2.** (Source and target systems, as applicable) Expand version 12*c* (12.2.0.1) of Oracle GoldenGate into a new directory on each system (not the current Oracle GoldenGate directory). Do not create the sub-directories; just complete the steps to the point where the installation files are expanded.
- **3.** (Source system) Stop user activity on objects in the Oracle GoldenGate configuration.
- **4.** Create an installation directory with *no* spaces in its name.
- **5.** Extract the ZIP file into this new installation directory, which divides the files into several subdirectories.
- **6.** Copy the Oracle GoldenGate for Big Data 12*c* (12.3.0.*x*) files into the existing 12*c* (12.2.0.*x*) installation directory.
- **7.** Start the Replicat processes and verify that they are running.

GGSCI> **START MANAGER** GGSCI> **START REPLICAT group\_name** GGSCI> INFO REPLICAT **group\_name** GGSCI> **VIEW REPORT group\_name**

<span id="page-15-0"></span>Certain 12.2.0.*x* JAR files are still present after the overwriting process though the new 12.3.0.1.*x* JAR files are used.

#### **Related Topics:**

[Switching Existing Extract Processes to Replicat Processes](#page-16-0)

# **2.2 Upgrading by Installing into a New Directory**

Use the following steps to install the Oracle GoldenGate for Big Data 12*c* (12.3.0.*x*) files into a new installation directory.

- **1.** (Source and target systems) Back up the current Oracle GoldenGate for Big Data installation directory on the source and target systems, and any working directories that you have installed on a shared drive in a cluster (if applicable).
- **2.** (Source and target systems, as applicable) Expand version 12*c* (12.2.0.1) of Oracle GoldenGate into a new directory on each system (not the current Oracle GoldenGate directory). Do not create the sub-directories; just complete the steps to the point where the installation files are expanded.
- **3.** (Source system) Stop user activity on objects in the Oracle GoldenGate configuration.
- **4.** Create an installation directory with *no* spaces in its name.
- **5.** Extract the ZIP file into this new installation directory, which divides the files into several subdirectories.
- **6.** In the installation directory, start GGSCI to create the remaining subdirectories in the installation location.

\$ ggsci GGSCI> **CREATE SUBDIRS**

**7.** Copy all of the dirprm files from your existing installation into the dirprm directory in the new installation location.

#### **Note:**

All of your configuration files must be in the dirprm directory. If you have property files, Velocity templates, or other configuration files in a location other than dirprm in your old installation, then you must copy them to the dirprm directory in the new installation.

- **8.** Copy all of the dirdef files from your existing installation into the dirdef directory in the new installation location.
- **9.** If you have data files stored in the 12.2.0.*x* installation dirdat directory, then copy or move the existing trail files to the dirdat directory of the new installation.
- **10.** If you have additional JAR files or other custom files in your 12.2.0.*x* installation, then copy them to the new installation directory.
- **11.** Configure the Replicat processes in the new installation directory by starting GGSCI and adding the Replicat and naming the trails.

<span id="page-16-0"></span>GGSCI> ADD REPLICAT **group\_name**, EXTTRAIL **trail\_name**, ... GGSCI> ALTER **group\_name** EXTSEQNO **seqno** EXTRBA **rba**

Optionally, you could alter the starting position of Replicat processing as needed.

**12.** Start the Replicat processes and verify that they are running.

GGSCI> **START MANAGER** GGSCI> **START REPLICAT group\_name** GGSCI> INFO REPLICAT **group\_name** GGSCI> **VIEW REPORT group\_name**

- **13.** Modify the source system to write to the new Oracle GoldenGate for Big Data installation directory:
	- **a.** (Optional) Upgrade the source database Oracle GoldenGate capture following the upgrade procedure for your database platform.
	- **b.** Configure the source database capture to write to the new Oracle GoldenGate for Big Data 12.3.0.*x* installation dirdat directory.
	- **c.** When the old Oracle GoldenGate for Big Data installation has processed all its data, switch over to the process that will send data to the new location.

#### **Related Topics:**

Switching Existing Extract Processes to Replicat Processes

# **2.3 Switching Existing Extract Processes to Replicat Processes**

In previous releases, you could use an Extract and pump process to write to your Big Data targets. In this release, this solution is deprecated so you must use Replicat.

A typical Extract configuration is similar to:

```
EXTRACT mygroup
SOURCEDEFS path/to/source/def/file
CUSEREXIT libggjava_ue.so CUSEREXIT PASSTHRU INCLUDEUPDATEBEFORES
GETUPDATEBEFORES
TABLE *.*;
```
With Replicat the preceding configuration would be:

```
REPLICAT mygroup
SOURCEDEFS path/to/source/def/file
TARGETDB LIBFILE libggjava.so SET property=/path/to/properties/file
MAP *.* TARGET *.*;
```
The same properties file works in the Replicat configuration so you do not need to change the properties file.

To complete this process, you must add the Replicat group, start the process, and verify that it is running:

```
GGSCI> ADD REPLICAT group_name, EXTTRAIL trail_name, ...
GGSCI> ALTER group_name EXTSEQNO seqno EXTRBA rbaGGSCI> START REPLICAT group_name
GGSCI> INFO REPLICAT group_name
GGSCI> VIEW REPORT group_name
```